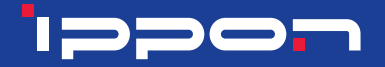

# **РУКОВОДСТВО ПОЛЬЗОВАТЕЛЯ**

ИСТОЧНИК БЕСПЕРЕБОЙНОГО ПИТАНИЯ UNINTERRUPTIBLE POWER SUPPLY

# **Innova G2 Euro 1000 / 2000 / 3000**

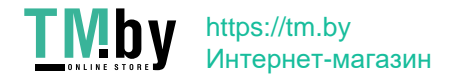

# **ippo:**

# **СОДЕРЖАНИЕ**

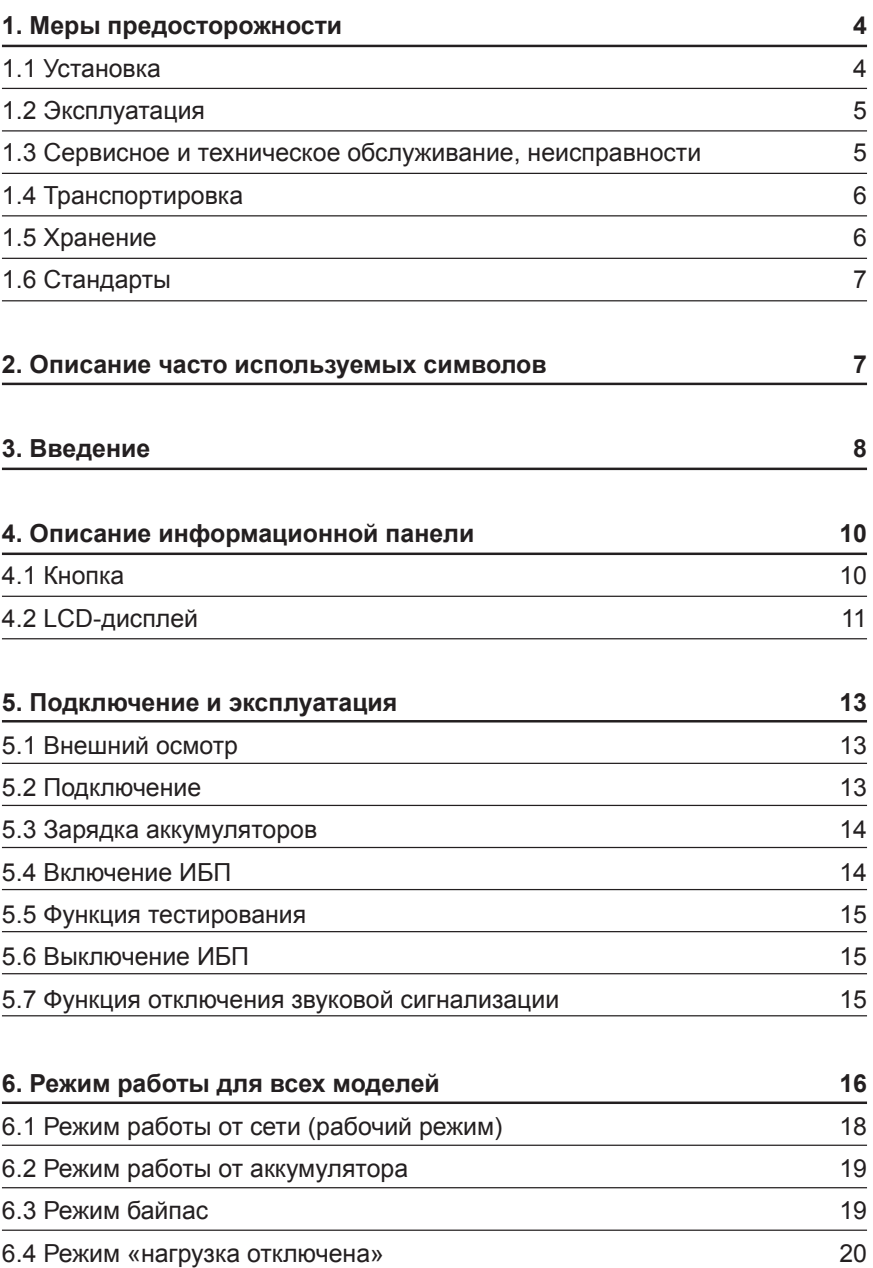

6.5 Аварийное отключение питания - EPO 20

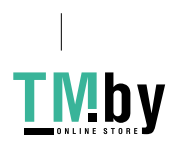

# ippon

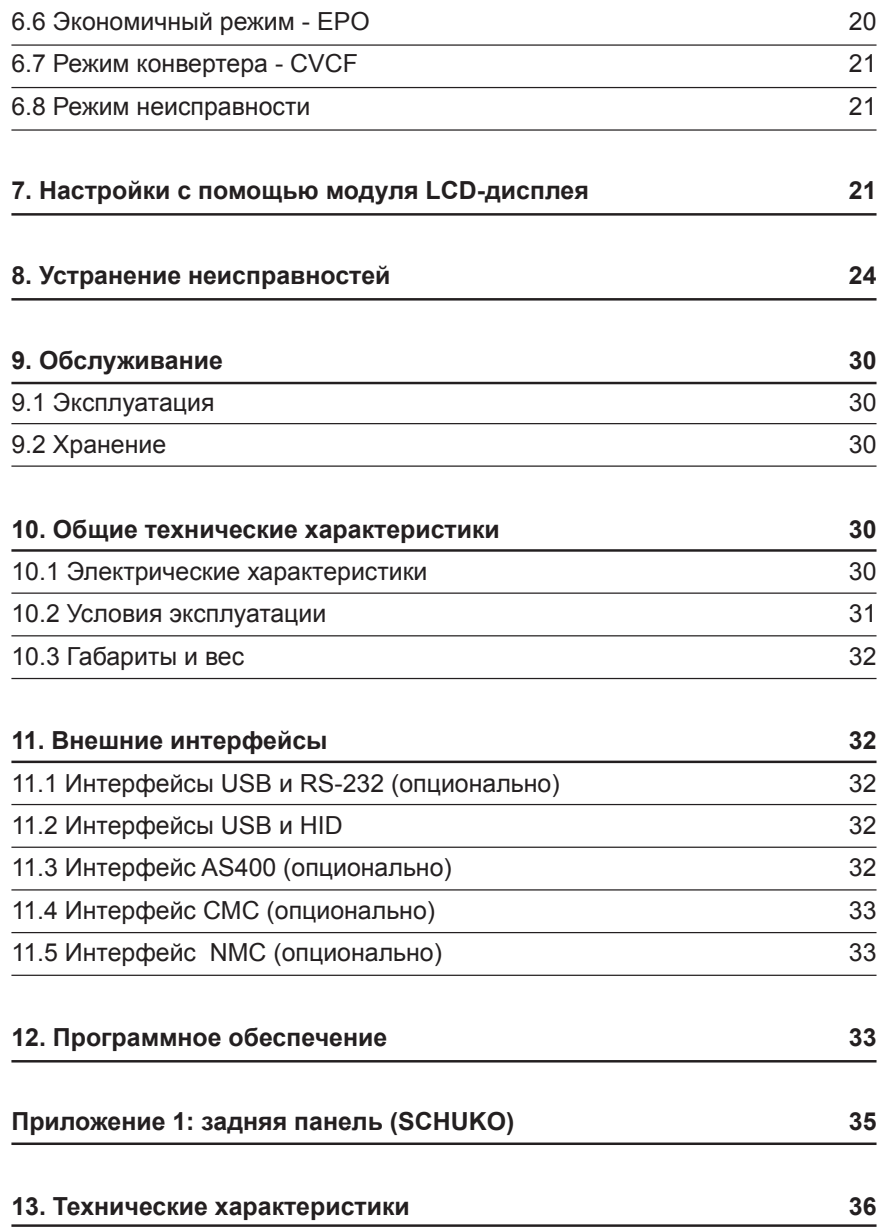

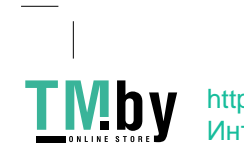

# 1. МЕРЫ ПРЕДОСТОРОЖНОСТИ

Пожалуйста, внимательно прочитайте данное Руководство пользователя перед установкой устройства и началом его эксплуатации!

#### 1.1 Установка

• Внимательно изучите инструкцию по установке перед подключением устройства к электрической сети.

• Если ИБП был перемещен из холодного места в теплое помещение, то может возникнуть конденсация. ИБП должен быть абсолютно сухим перед подключением. Поэтому следует произвести акклиматизацию - дать постоять устройству на новом месте в течение 2-х часов перед включением.

• Не устанавливайте ИБП вблизи источников воды или во влажном помешении.

• Не устанавливайте ИБП в месте, где он будет подвергаться воздействию прямых солнечных лучей или вблизи источников тепла.

• Не подключайте к выходу ИБП оборудование, которое может привести к его перегрузке (например, лазерные принтеры и другие устройства, потребляющие в процессе работы повышенную мощность).

• Проложите кабели подключения таким образом, чтобы была исключена возможность наступить на них или запнуться.

• Обеспечьте устройству надежное заземление.

• Подключайте ИБП только к розеткам, обладающим заземлением.

• Розетка с заземлением, к которой подключается ИБП, должна находиться в легкодоступном месте. Это важно для срочного выключения устройства в случае необходимости.

• При установке оборудования суммарный ток утечки на ИБП и подключенной к нему нагрузке не превышает 3,5 мА.

• Не закрывайте вентиляционные отверстия в корпусе ИБП. Убедитесь, что вентиляционные отверстия на передней и задней панели ИБП не заблокированы. Обеспечьте как минимум 25 см свободного пространства по всему периметру вокруг ИБП. Диаграмма воздушного потока показана ниже:

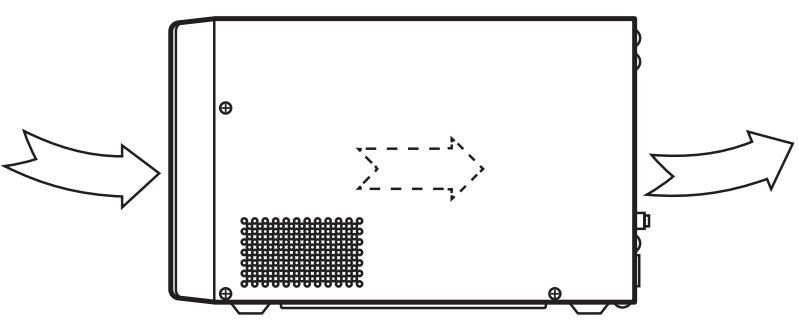

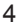

Рисунок 1.1 Диаграмма воздушного потока

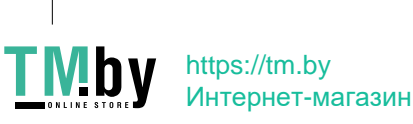

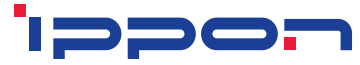

• Оборудование может получать питание более чем от одного источника электроэнергии переменного или постоянного тока для обеспечения нормальной работы оборудования.

• При использовании данного устройства между источником питания и входом должен использоваться дополнительный автоматический переключатель или предохранитель с номинальным током 16А и мощностью отключения не менее 3 кВт.

### 1.2 Эксплуатация

• Во время эксплуатации не отключайте входной кабель питания ИБП от заземленной розетки внешней сети, иначе исчезнет заземление самого ИБП и всех подключенных к нему устройств.

• ИБП имеет собственный внутренний источник электрического напряжения (аккумуляторы). Существует опасность поражения электрическим током при прикосновении к выходным розеткам или клеймам аккумулятора даже если ИБП не подключен к внешней электрической сети.

• Для полного отключения ИБП, сначала нажмите кнопку ОГГ для выключения ИБП. затем отключите сетевой шнур от розетки.

• Убедитесь, что отсутствует возможность проникновения внутрь ИБП жидкости или посторонних предметов.

• Не разбирайте самостоятельно корпус. В случае необходимости обратитесь за этим в сертифицированный сервисный центр. Внутри корпуса ИБП нет деталей, которые предназначены для использования или обслуживания конечным пользователем.

• Снимайте защитные панели только после полного выключения ИБП и отсоединения его от внешней электрической сети.

#### 1.3 Сервисное и техническое обслуживание, неисправности

• ИБП работает с электрическими напряжениями опасного уровня. Его ремонт и обслуживание могут проводить только квалифицированные специалисты.

• ВНИМАНИЕ! Высока опасность поражения электрическим током. Даже после того, как ИБП будет отключен от внешней сети питания (от розетки), компоненты внутри ИБП остаются подключенными к внутренним аккумуляторам, что представляет потенциальную опасность поражения электрическим током.

• Перед выполнением каких-либо сервисных действий или технического обслуживания обязательно отключайте внутренние аккумуляторы. Убедитесь, что в схеме отсутствуют электрические токи, а на конденсаторах или в цепи конденсаторов отсутствует опасное напряжение.

• Замена аккумуляторов должна производиться только квалифицированным персоналом.

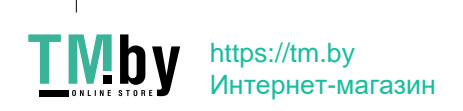

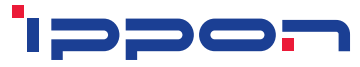

• ВНИМАНИЕ! Высока опасность поражения электрическим током. Электрические цепи аккумуляторов не изолированы от входного напряжения. Напряжения опасного уровня могут возникнуть между аккумуляторами и землей. Перед обслуживанием убедитесь, что напряжение опасного уровня отсутствует!

Аккумуляторы имеют высокий ток короткого замыкания и представляют опасность поражения электрическим током. Следует принять все меры предосторожности, указанные ниже, и любые другие меры, необходимые при работе с аккумуляторами:

— снимите все ювелирные украшения, наручные часы, кольца и другие металлические или электропроводящие предметы с рук;

— используйте только инструмент с изолированными ручками;

— наденьте резиновые перчатки и ботинки;

— не кладите инструменты или металлические детали на аккумуляторы;

— отсоедините источник зарядки перед подключением или отключением клемм аккумуляторов;

— при замене аккумуляторов используйте такое же их количество и тип;

— используйте аккумуляторы аналогичного типа с одинаковыми характеристиками.

• Не пытайтесь утилизировать аккумуляторы путем сжигания. Это может привести к взрыву.

• Не вскрывайте корпуса аккумуляторов и не нарушайте их герметичности. Протечка электролита, содержащегося внутри, может привести к поражению кожи и глаз. Его испарения могут быть токсичными.

• Чтобы избежать опасности пожара, при замене предохранителей, используйте предохранители аналогичного типа, рассчитанные на такую же силу тока.

• Не разбирайте ИБП самостоятельно, при необходимости обратитесь в сертифицированный сервисный центр.

## **1.4 Транспортировка**

• Пожалуйста, транспортируйте ИБП только в оригинальной упаковке, она обеспечивает защиту от ударов и других механических воздействий.

#### **1.5 Хранение**

• ИБП необходимо хранить в вентилируемом сухом помещении.

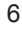

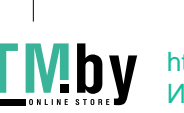

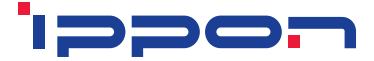

## **1.6 Стандарты**

## **Безопасности**

IEC/EN 62040-1

## **EMI**

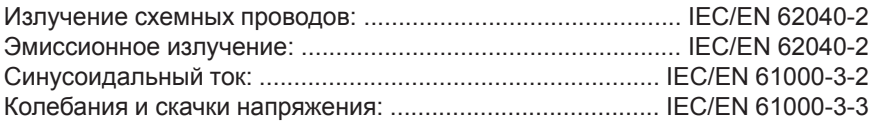

## **EMS**

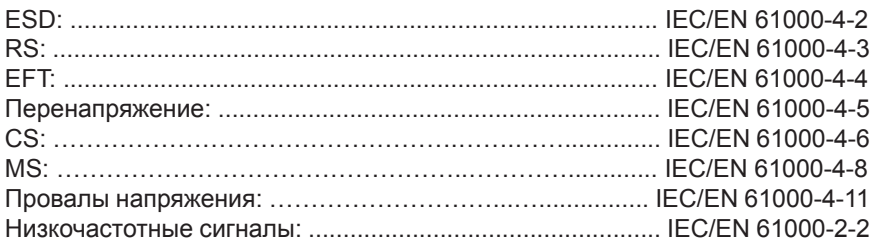

# **2. ОПИСАНИЕ ЧАСТО ИСПОЛЬЗУЕМЫХ СИМВОЛОВ**

Ниже приведен список символов, которые часто используются в данном руководстве. Рекомендуется ознакомиться с ними и понять их значение:

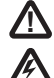

Информация на которую следует обратить особое внимание

Внимание, высокое напряжение

Включение ИБП

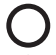

Выключение ИБП

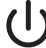

Ожидание или выключение ИБП

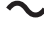

Источник переменного тока

**---** Источник постоянного тока

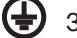

Защитное заземление

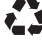

Переработка

Не выбрасывайте с обычным мусором

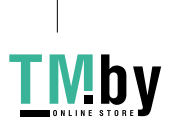

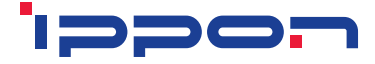

# 3. Введение

В данной серии On-Line ИБП представлены источники бесперебойного питания, оснащенные технологией двойного преобразования. Она обеспечивает надежную защиту для серверов под управлением различных ОС, в том числе Linux, UNIX, и Windows.

Двойное преобразование полностью устраняет все нарушения и погрешности электропитания. Выпрямитель преобразует переменный ток, поступающий из бытовой сети в постоянный ток. Этот ток заряжает аккумуляторы и питает инвертор. На основе полученного постоянного напряжения, инвертор генерирует переменный ток чистой синусоидальной формы, который непрерывно питает подключенную нагрузку. Таким образом, ИБП полностью обеспечивает питанием подключенные компьютеры и периферийные устройства. В случае сбоя электропитания преобразователь получает питание от аккумуляторов.

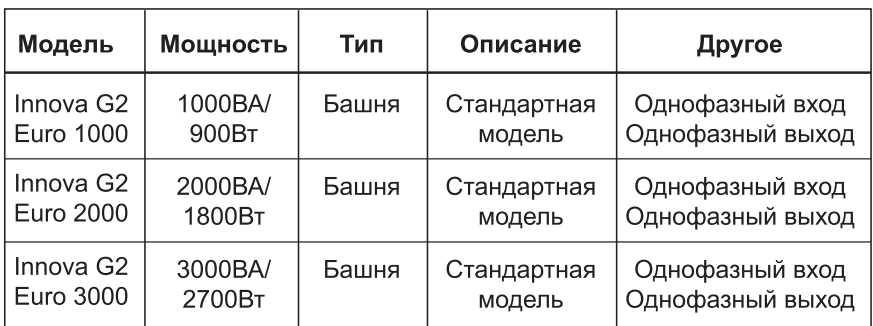

Это руководство предназначено для моделей, приведенных в перечне ниже:

## Примечание:

Модели Innova G2 Euro 1000/2000/3000, оборудованные разъемом для подключения внешних батарей, также являются моделями с увеличенным временем резервирования.

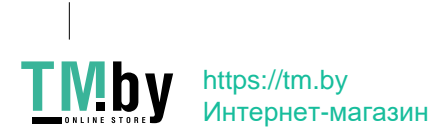

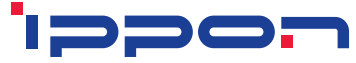

**Блок-схема ИБП**

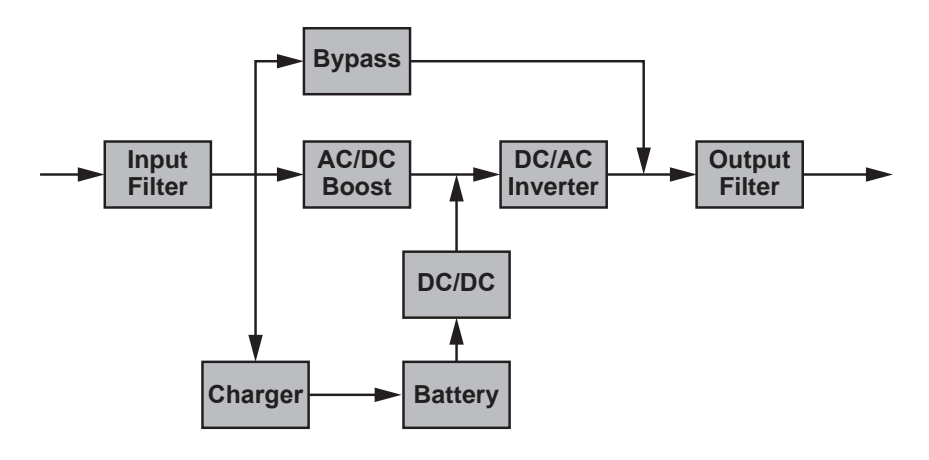

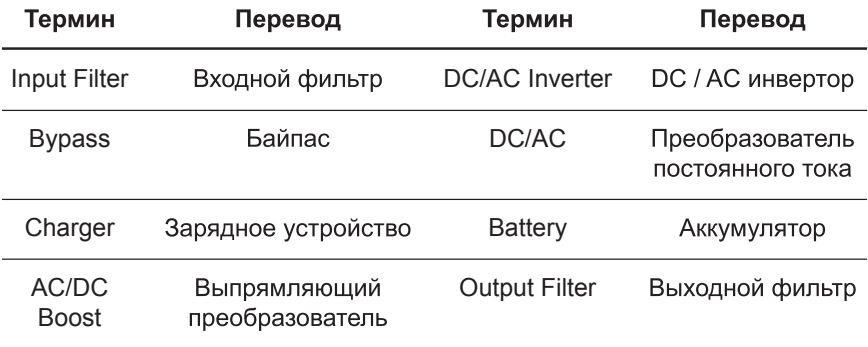

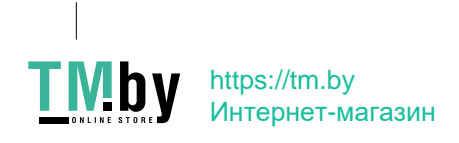

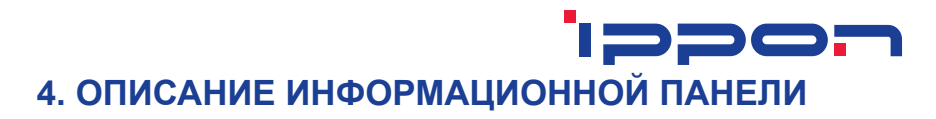

Ниже приведена схема информационной панели моделей Innova G2 Euro 1000 / Innova G2 Euro 2000 / Innova G2 Euro 3000:

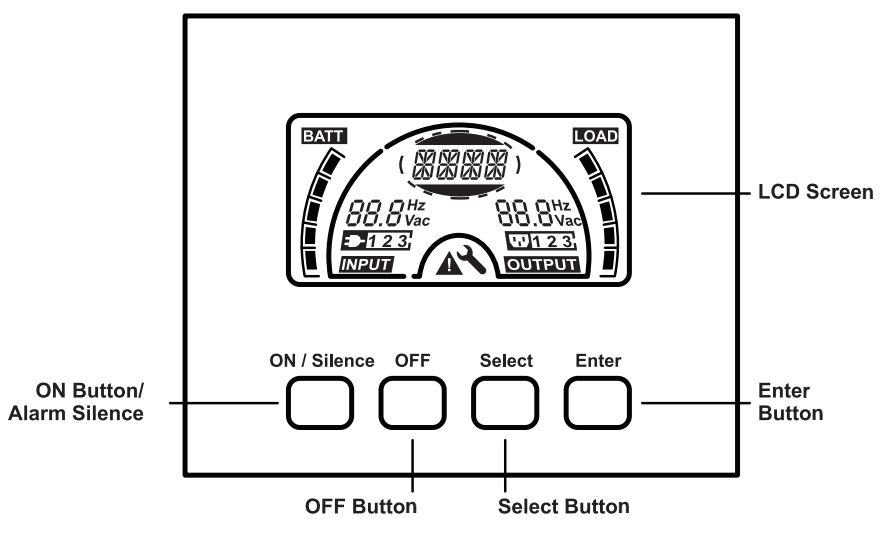

Рисунок 4.1 Информационная панель

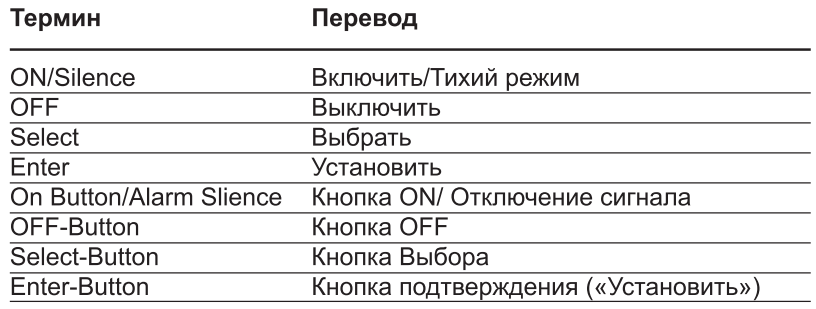

# **4.1 Кнопка**

## **ON/Silence Button**

Включение ИБП: При нажатии и удержании кнопки ON-Button больше 1 секунды устройство будет включено.

Отключение звукового сигнала: В режиме работы от аккумуляторов при нажатии этой кнопки звуковой сигнал можно отключить.

При коротком нажатии этой кнопки все предупреждения звуковых сигналов могут быть отключены для всех режимов.

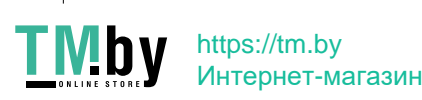

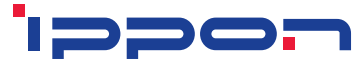

Запуск теста аккумуляторов: При нажатии этой кнопки ИБП в «Рабочем режиме», «ECO» и «Режиме преобразователя частоты» (CVCF) запускается тест батарей.

# **OFF Button**

Когда напряжение во внешней сети находится в нормальном состоянии, нажатие кнопки OFF переключает ИБП в режимы «Нагрузка отключена» или «Байпас», в этих случаях инвертор ИБП отключится.

При активированном режиме «Байпас» питание выходных розеток ИБП будет осуществляться по обходной схеме, напрямую от внешней сети электропитания.

Отключение звукового сигнала: В режиме «Байпас» при нажатии этой кнопки звуковой сигнал можно отключить.

Эта кнопка также выводит ИБП из режимов «Неисправность» и «ЕРО».

# **Select Button**

## **Enter Button**

Значения выходного напряжения, частоты, включение/выключение режимов «Байпас» и «Нагрузка отключена», а также кол-во дополнительных батарейных модулей, остаточное время заряда аккумуляторов, настройка зарядки и другие функции и режимы можно задавать нажатием Select-Button, подтверждая выбор нажатием Enter-Button.

## **Примечание:**

Настройки батарейных модулей недоступны для стандартных моделей без разъема для подключения дополнительных батарейных модулей.

# **4.2 LСD-дисплей**

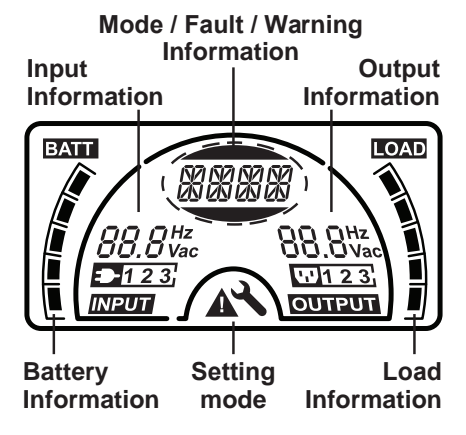

Рисунок 4.2 LCD дисплей

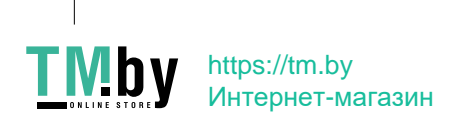

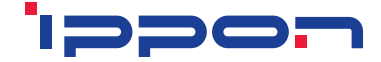

#### **Функции значков на LCD дисплее**

### **Информация о входе (Input Information)**

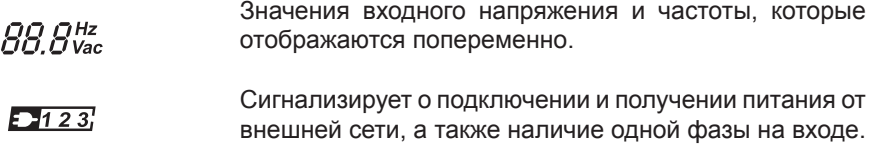

#### **Информация о выходе (Output Information)**

Значения выходного напряжения и частоты, которые  $BB. B<sub>1</sub>$ <sub>Hz</sub> отображаются попеременно.

#### **Информация о нагрузке (Load Information)**

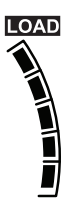

Показывает уровень подключенной нагрузки. Каждый сектор отображает 20%.

Один сегмент будет отображаться, если уровень нагрузки равен 0 ~ 20%

#### **Информация об аккумуляторах (Battery Information)**

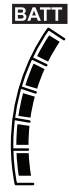

Показывает уровень заряда аккумуляторов, каждый сектор отображает 20% полного заряда.

При низком заряде аккумуляторов самый нижний сегмент будет мигать, уведомляя об этом.

#### **Режим/Неисправность/Предупреждение (Model / Fault / Warning information)**

Отображает режим работы, вид неисправности, различ-**MMMM** ные предупреждения, остаточное время работы аккумулятора и пр. Если одновременно будет несколько предупреждений, то они будут отображаться поочередно.

**Другое**

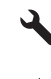

12

Сигнализирует, что ИБП находится в режиме настройки.

Сигнализирует, что ИБП неисправен или имеются предупреждения.

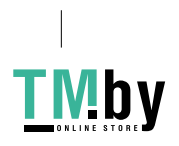

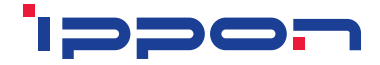

LCD-дисплей в режиме ожидания:

Когда ИБП выключен или находится в режим ожидания, фоновая подсветка LCD-дисплея будет отключена в течение 5 секунд. Подсветка дисплея включится после нажатия любой из клавиш панели управления.

Когда ИБП работает в режиме от аккумулятора или в режиме «Байпас», подсветка дисплея будет мигать каждые 2 секунды, напоминая об этом.

# **5. ПОДКЛЮЧЕНИЕ И ЭКСПЛУАТАЦИЯ**

Система должна быть установлена и подключена только квалифицированными специалистами-электриками в соответствии с действующими нормами безопасности!

При подключении к электросети обратите внимание, на какой максимальный ток рассчитан питающий кабель и розетка питания.

# **5.1 Внешний осмотр**

Внимательно осмотрите картонную упаковку устройства и ее содержимое на наличие повреждений. В случае наличия механических повреждений упаковки незамедлительно сообщите об этом службе доставки. Сохраните упаковку в безопасном месте на случай ее использования в дальнейшем. *Примечание: Пожалуйста, убедитесь, что питающий кабель в полной сохранности и не имеет следов нарушения изоляции.*

# **5.2 Подключение**

## **Подключение ИБП к питающей сети**

Если ИБП подключается кабелем питания, используйте подходящий разъем розетки с защитой от электрического тока, а также обратите внимание на допустимую мощность розетки. В ИБП имеется входной автоматический предохранитель.

#### **Подключение к ИБП**

Выходные разъемы по типам ИБП приведены ниже:

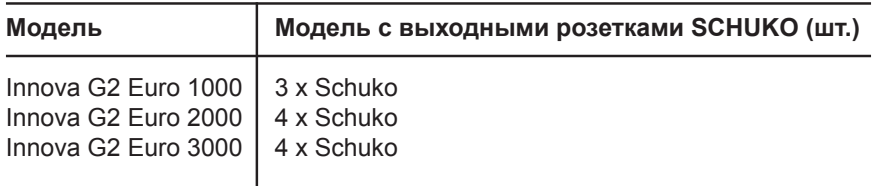

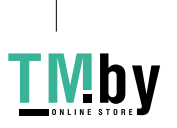

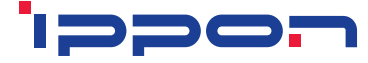

#### **Контакты аварийного отключения (ЕРО):**

Функция EPO (Аварийное отключение питания) является стандартной функцией для ИБП. Функция ЕРО активируется при размыкании или замыкании контактов разъема ЕРО, и ИБП немедленно прекращает подачу выходного напряжения.

По умолчанию контакты EPO находятся в нормально замкнутом состоянии, однако могут быть переведены в нормально разомкнутое состояние специальными конфигурационными командами.

● Нормально разомкнутое состояние

В открытом состоянии контакты ЕРО на задней панели разомкнуты. Если произойдет их замыкание проводом или специальной перемычкой, ИБП перестанет выдавать напряжение до момента сброса режима ЕРО.

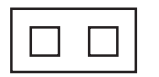

Режим ЕРО выключен

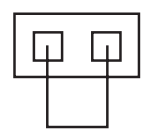

Режим ЕРО активен

• Нормально замкнутое состояние (По умолчанию)

В замкнутом состоянии контакты ЕРО на задней панели замкнуты проводом или перемычкой. Если разомкнуть контакты, ИБП перестанет выдавать напряжение до момента сброса ЕРО режима.

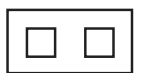

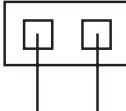

Режим ЕРО активен

Режим ЕРО выключен

# **5.3 Зарядка аккумуляторов**

Полностью зарядите аккумуляторы ИБП, оставив ИБП подключенным к электрической сети в течение 3-4 часов. Вы можете использовать ИБП сразу же, без зарядки, но время автономной работы ИБП от аккумуляторов в этом случае будет короче, чем заявленное.

# **5.4 Включение ИБП**

#### **ИБП подключен к питающей сети**

Для включения ИБП нажмите и удерживайте кнопку ON более 1 секунды. ИБП сразу войдет в «Рабочий режим», на LСD-дисплее отразится его состояние.

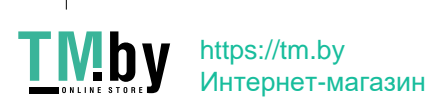

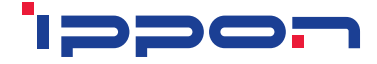

#### **ИБП не подключен к питающей сети**

Если ИБП не подключен к электросети, его можно включить простым нажатием кнопки ON в течение более 1 секунды (при наличии заряда во встроенных батареях или подключенных дополнительных батарейных модулях), ИБП перейдет в «Режим работа от аккумулятора», и на LСD-дисплее отразится состояние ИБП.

*Примечание: По умолчанию режим «Байпас» отключен, и при подаче входного напряжения на выключенный ИБП напряжение на нагрузке отсутствует. Эту настройку можно изменить через меню конфигурации системы.*

# **5.5 Функция тестирования**

Функция тестирования проверяет состояние и работу аккумулятора в ИБП. Режим тестирования можно активировать принудительно нажатием кнопки ON при включенном ИБП. ИБП может выполнять эту проверку автоматически по расписанию, задаваемому через сопутствующее программное обеспечение.

# **5.6 Выключение ИБП**

#### **В режиме работы от сети**

Нажмите и удерживайте кнопку OFF более 1 секунды для выключения устройства. ИБП перестанет выдавать напряжение на нагрузку или перейдет в режим «Байпас» (если этот режим активирован). В случае активного режима «Байпас» на выходах ИБП может присутствовать напряжение. Отключите входное питание, чтобы обесточить выход ИБП.

#### **В режиме работы от аккумулятора**

Нажмите и удерживайте кнопку OFF более 1 секунды, чтобы выключить ИБП. Система перейдет в режим завершения работы, и через 10 секунд ИБП будет полностью отключен.

## **5.7 Функция отключения звуковой сигнализации**

Если звуковой сигнал в режиме работы от батарей слишком раздражает, его возможно отключить, удерживая кнопку ON более 1 секунды. Однако, сигнал тревоги снова автоматически включится при низком уровне оставшегося заряда аккумулятора, чтобы предупредить о скором отключении питания нагрузки. В режиме «Байпас» подаваемый звуковой сигнал возможно отключить, нажав и удерживая кнопку OFF более 1 секунды. Это действие никак не повлияет на другие предупреждения и звуковые сигналы о неисправности, подаваемые ИБП.

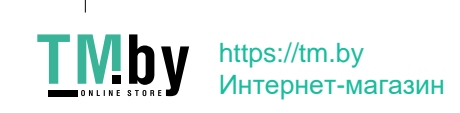

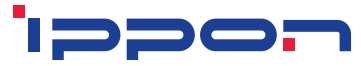

В любом режиме работы вы можете отключить его, кратковременно нажав кнопку ON (менее 0,5 секунды), и/или снова включить его таким же кратковременным нажатием на кнопку ON. Если появится новое предупреждение или сообщение об ошибке, то зуммер снова издаст звуковой сигнал.

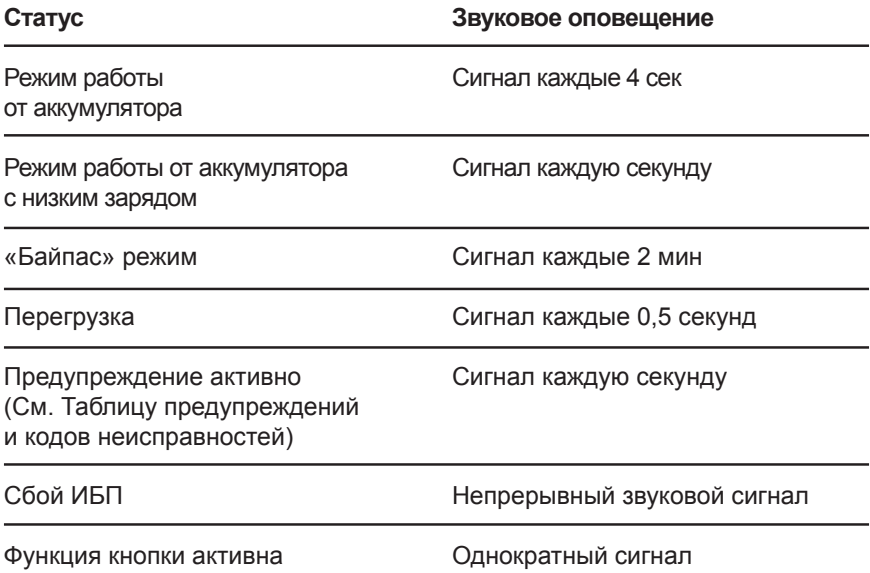

# **6. РЕЖИМ РАБОТЫ ДЛЯ ВСЕХ МОДЕЛЕЙ**

На LСD-дисплее могут отображаться различные коды, которые оповещают о режиме работы ИБП в данный момент времени. В любой момент времени на экране отображается только один код, соответствующий режиму работы или сигнализирующий о неисправности. Однако, если несколько уведомлений поступят в одно и тоже время, они будут отображаться на LCD-дисплее попеременно. В этом случае обычный рабочий режим и строка уведомления будут отображаться циклично. При возникновении сбоя или неисправности все остальные предупреждения не будут выводиться, на экране останется только код неисправности.

IV!D

# ippon

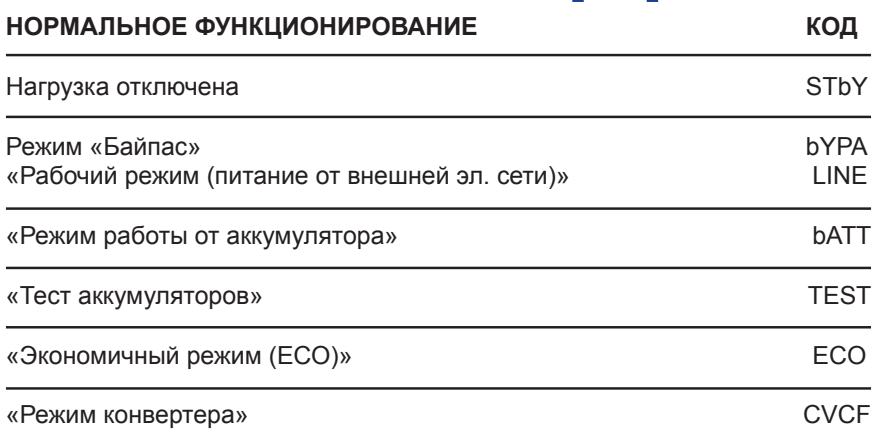

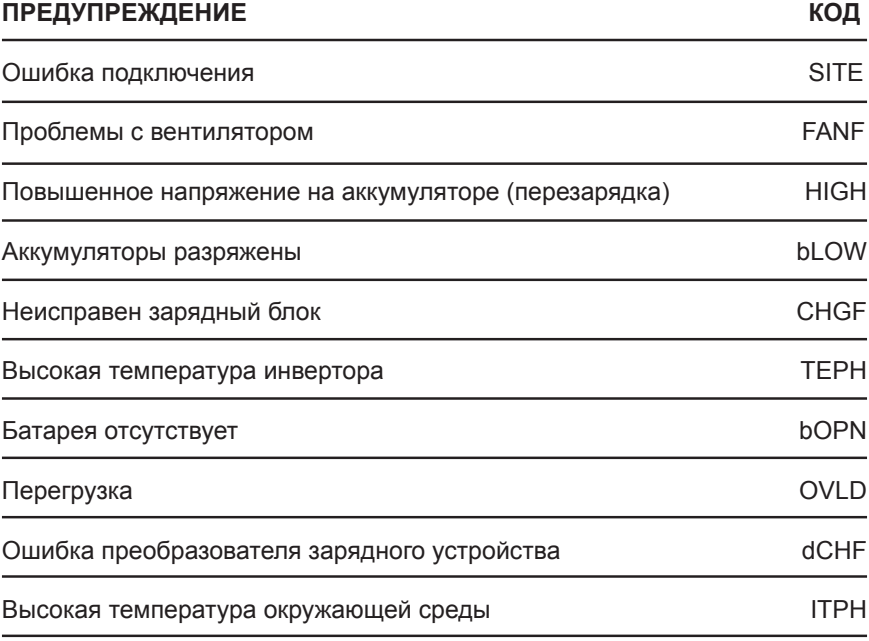

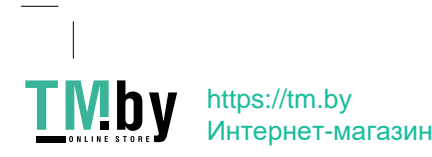

# **DIDE**

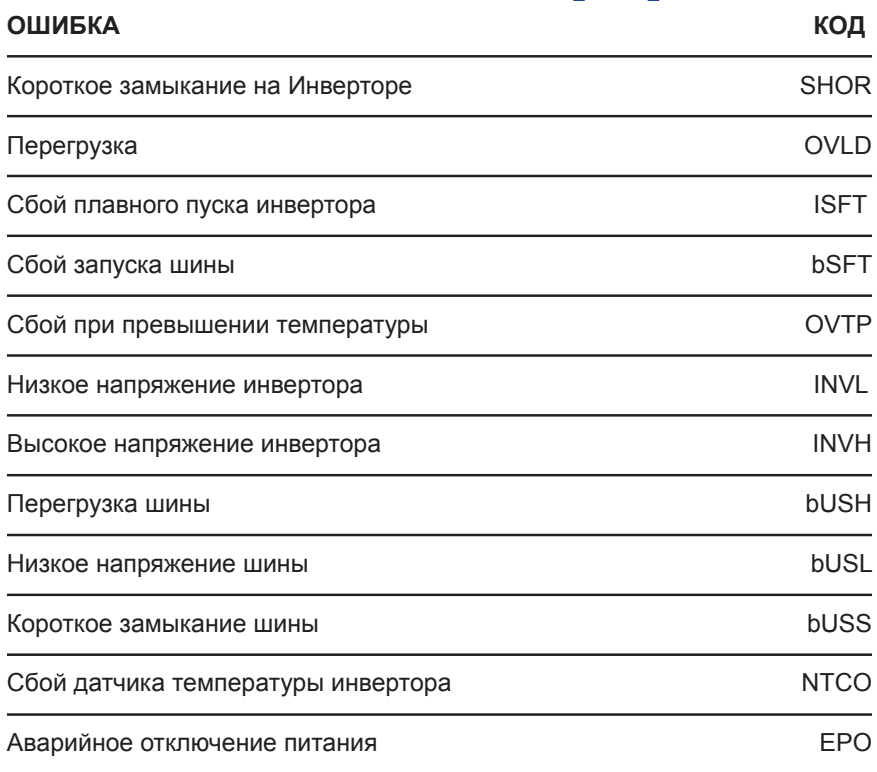

# **6.1 Режим работы от сети (рабочий режим)**

На рисунке 6.1 показан LCD-дисплей при режиме работы от сети. На экране отображается информация об электросети, уровне заряда аккумулятора, параметрах входного и выходного напряжения и подключенной нагрузки. Надпись «LINE» указывает на работу ИБП в режиме от сети.

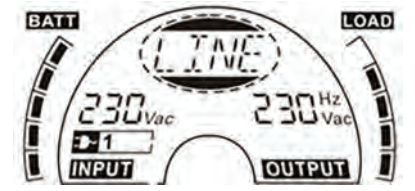

Рисунок 6.1 Режим работы от сети

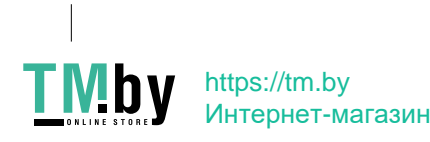

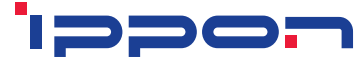

# **6.2 Режим работы от аккумулятора**

На рисунке 6.2 показан LCD-дисплей в «Режиме работы от аккумулятора». На экране отображается информация о напряжении аккумулятора, уровне заряда аккумулятора, параметрах входного и выходного напряжения и подключенной нагрузки. Надпись "bATT" указывает на работу ИБП в «Режиме от аккумулятора». Если функция оповещения об остаточном заряде аккумулятора включена, то каждые 2 секунды на LCD-дисплее будет попеременно отображена надпись «bATT» и оставшееся время автономной работы при данной нагрузке (в минутах или секундах).

**Примечание:** Оставшееся время автономной работы зависит от типа нагрузки, состояния и степени износа аккумуляторных батарей и является оценочным расчетным значением, которое может не совпадать с реальным временем автономной работы.

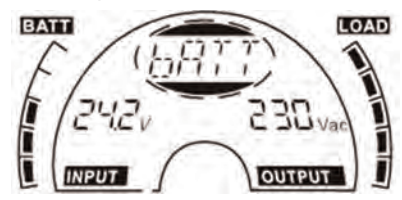

Рисунок 6.2 Режим работы от аккумулятора

При работе ИБП от аккумулятора подается один звуковой сигнал оповещения каждые 4 секунды.

Для отключения звукового сигнала нажмите и удерживайте более 1 секунды кнопку "ON" на лицевой панели, сигнал тревоги будет отключен, ИБП переведен в «Тихий режим». Нажмите и удерживайте более 1 секунды кнопку "ON" повторно для возобновления сигнала оповещения.

# **6.3 Режим «Байпас»**

На рисунке 6.3 показан LCD-дисплей в режиме «Байпас». На экране отображается информация об электросети, уровне заряда аккумулятора, параметрах входного и выходного напряжения и подключенной нагрузки. ИБП будет подавать звуковой сигнал один раз каждые 2 минуты, сигнализируя о работе в режиме «Байпас». Надпись "bYPA" указывает на работу ИБП в режиме «Байпас».

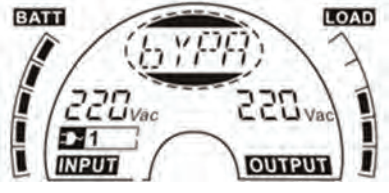

Рисунок 6.3 Режим «Байпас»

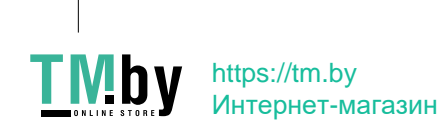

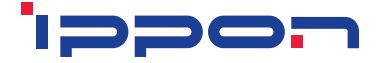

# **6.4 Режим «Нагрузка отключена»**

На рисунке 6.4 показан LCD-дисплей в режиме «Нагрузка отключена». На экране отображается информация об электросети, уровне заряда аккумулятора, параметрах входного и выходного напряжения и подключенной нагрузки. Надпись "STbY" указывает на работу ИБП в режиме «Нагрузка отключена».

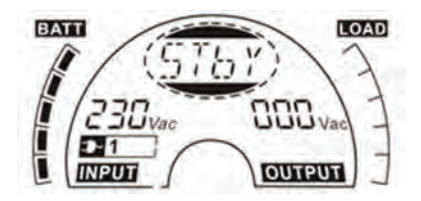

Рисунок 6.4 Режим «Нагрузка отключена»

# **6.5 «Аварийное отключение питания» – «EPO»**

Режим «EPO» (Emergency Power OFF) также называют «Удаленное отключение питания» (RPO – Remote Power Off). На экране LCD-дисплея появляется надпись «ЕРО» рядом с индикатором выходного напряжения. Это особый режим, в котором у ИБП будут отключены выходные разъемы и подан сигнал тревоги. В данном режиме ИБП может быть выключен нажатием кнопки «OFF» на панели только после сброса режима «EPO».

# **6.6 «Экономичный режим» - «ECO»**

Данный режим также называют «Режимом высокой эффективности» (High efficiency mode). После включения ИБП в экономичном режиме нагрузка питается напрямую от внешней электросети через внутренний фильтр ИБП. Это продолжается до тех пор, пока параметры внешней сети питания находятся в нормальном диапазоне. При этом достигается высокая эффективность передачи электрической энергии в нагрузку. Если напряжение во внешней сети исчезнет или его параметры выйдут за допустимый диапазон, ИБП переключится в «Режим работы от аккумулятора», и нагрузка будет получать энергию от аккумулятора.

1)«ECO» режим может быть включен через настройки на LCD-дисплее или с помощью программного обеспечения (Winpower и т.п.).

2) Переход ИБП из режима «ECO» в «Режиме работы от аккумулятора» занимает менее 10мс, но это может оказаться критичным для некоторых чувствительных устройств, подключенных к ИБП.

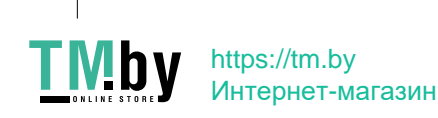

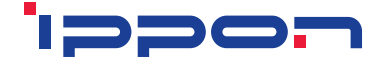

# **6.7 «Режим конвертера» - «CVCF»**

«CVCF» (с постоянной частотой, с постоянным напряжением) режим иногда называют «Режимом конвертера». В этом режиме ИБП будет выдавать на выход переменный ток фиксированной частоты (50 Гц или 60 Гц, в зависимости от настроек). В случае исчезновения питания во внешней сети или нестабильного напряжения, ИБП перейдет в «Режим работы от аккумулятора».

1) «CVCF» режим может быть включен через настройки на LCD-дисплее или с помощью программного обеспечения (Winpower и т.п.).

2) В «Режиме конвертера» максимальная мощность подключенной нагрузки должна быть снижена до 60% от номинальной.

# **6.8 «Режим неисправности»**

При любой неисправности, например, при отсутствии напряжения в шине и пр., на экране LCD-дисплея будет отображаться надпись, соответствующая данной неисправности. Подсветка LCD-экрана при этом станет янтарного цвета. Например, надпись "SHOR" появится при коротком замыкании в нагрузке или на выходе ИБП. На рисунке 6.5 показан LCD-дисплей при такой неисправности.

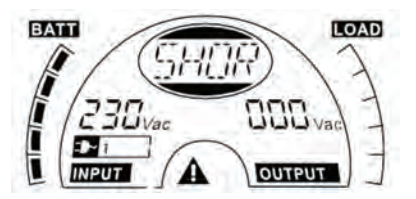

Рисунок 6.5 «Режим отказ»

# **7. НАСТРОЙКА С ПОМОЩЬЮ МОДУЛЯ LCD-ДИСПЛЕЯ**

С помощью модуля LCD-дисплея можно настроить следующие параметры: выходные напряжение и частоту, активацию режима «Байпас», зарядный ток батарей, количество подключенных дополнительных батарейных модулей и индикатор об остаточном заряде аккумулятора.\*

*\*Доступность некоторых настроек может зависеть от поддержки соответствующих функций данной моделью.*

В режимах «Байпас» или «Нагрузка отключена» нажмите и удерживайте кнопку Enter на панели LCD-дисплея более 1 секунды для входа в режим настроек. На рисунке 7.1 показан LCD-дисплей в режиме настроек. Надпись «OPV» указывает на то, что в данном состоянии можно задавать напряжение на выходе. «230Vac» указывает, что текущая настройка выходного

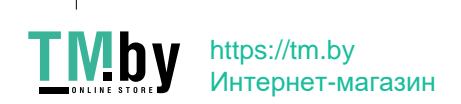

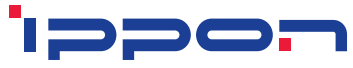

напряжения - 230 вольт переменного тока. Если вы хотите сменить текущее значение, нажмите и удерживайте кнопку "Enter" более 1 секунды, на экране появится мигающая надпись «220». Нажмите и удерживайте кнопку «Select» более 1 секунды для последовательной смены доступных значений. Повторное нажатие кнопки «Enter» более 1 секунды зафиксирует выбранное значение выходного напряжения.

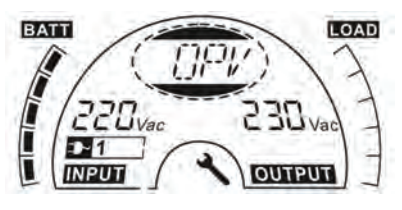

# Рисунок 7.1 Настройки с помощью LCD-дисплея

Выход из «Режима настроек» осуществляется однократным нажатием кнопки «Enter». Для настройки следующего параметра нужно нажать кнопку «Select». Если не нажимать кнопки «Select» или «Enter» в течение более 10 секунд, то выход из режима настроек произойдет автоматически. Последовательно представлены следующие категории настроек: «**OPF**» - установка выходной частоты, «**bYPA**» - режим «**Байпас**», «**MOdE**» - настройка режима работы, «**EbPN**» - подключенные дополнительные батарейные модули, «**CHG**» – настройка зарядного тока. Выходное напряжения может принимать одно из значений: «220В», «230В», «240В»;

Выходная частота может принимать одно из значений: «50Hz» или «60Hz»; Режим «Байпас» может принимать одно из 2-х значений: «000» или «001» («000» указывает на то, что «Байпас» выключен; «001» указывает на то, что «Байпас» включен).

ИБП переходит в режим «Байпас» через несколько секунд после активации режима «Байпас».

ИБП переходит в режим «Нагрузка отключена» через несколько секунд после деактивации режима «Байпас»;

Режим работы может принимать одно из следующих значений: «**UPS**», «**ECO**», «**CVF**» («UPS»- указывает на то, что ИБП работает в «Pабочем режиме от сети», «ECO» - работа в «Экономичном режиме», «CVF» - «Режим конвертера»). Изменение одного режима работы на другой произойдет только после повторного включения ИБП; Значение количества дополнительных батарейных модулей может быть выставлено от «000» до «009». (Значение «009» подразумевает, что подключено 9 дополнительных батарейных модуля);

22 Ток зарядки батарей может принимать значения: 3.0/6.0 для Innova G2 1000, а также 1.5/3.0/4.5/6.0 для Innova G2 2000/Innova G2 3000 (значение 3.0 означает зарядку током 3А). Настройка индикации остаточной емкости аккумулятора может принимать одно из 2-х значений: «000» или «001»

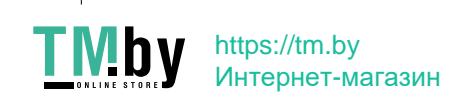

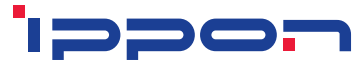

«000» указывает на то, что оповещение об остаточном заряде аккумулятора будет выключено, и при включенном режиме «Работа от аккумулятора» на LCD-дисплее не будет отображено оставшееся время работы от аккумулятора. «001» подразумевает, что оповещение об остаточном заряде аккумулятора будет включено, это значит, что в режиме работы от аккумулятора или в режиме тестирования аккумулятора на LCD-дисплее будет отображено оставшееся время автономной работы (в секундах или минутах), а также будет появляться надпись «bATT» каждые 2 секунды.

**Далее приводится пример переключения из нормального «Режима работы» в «Режим конвертера» при помощи панели LСD-дисплея.**

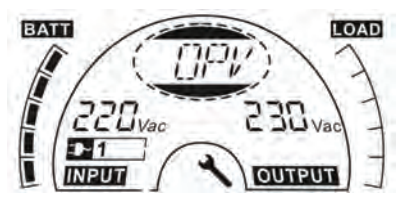

Шаг 1: "ОРV" после нажатия кнопки "Enter".

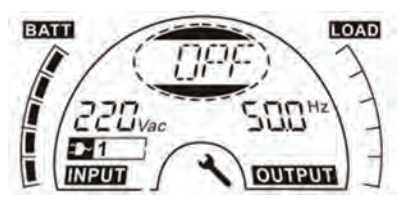

Шаг 2: "ОРF" после нажатия кнопки "Select"

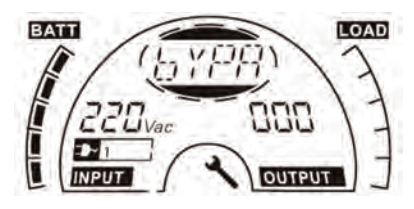

Шаг 3: "bYPA" после нажатия кнопки "Select".

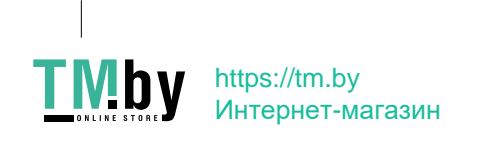

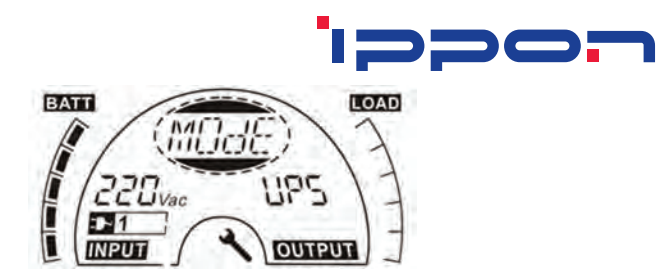

Шаг 4: "MOdE" после нажатия кнопки "Select'. Нажатие кнопки "Enter" вызывает изменение данной настройки, надпись "UPS" будет мигать.

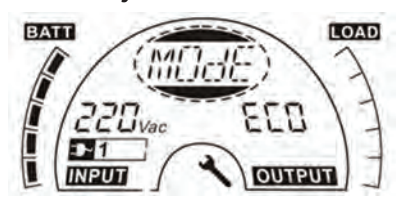

Шаг 5: "ECO" мигает после нажатия кнопки "Select'.

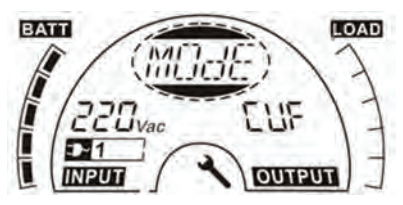

Шаг 6: ""CVF" мигает после повторного нажатия кнопки "Select': Нажмите кнопку "Enter" для подтверждения изменения режима. Короткое нажатие "Enter" приведет к выходу из «Режима настроек».

# 8. УСТРАНЕНИЕ НЕИСПРАВНОСТЕЙ

Если в работе ИБП возникли неполадки, проверьте индикацию рабочего состояния на LCD-дисплее. Коды предупреждений и коды ошибок приведены в таблице.

Если система ИБП работает некорректно, попытайтесь решить проблему, используя таблицу ниже.

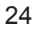

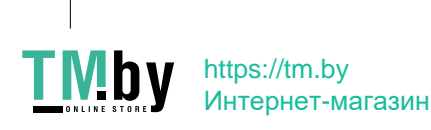

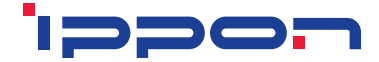

#### **Предупреждение или Код ошибки: / Проблема:**

Отсутствует индикация, отсутствует предупредительный сигнал, даже если система подключена к источнику питания

#### **Возможная причина:**

1) Нет входного напряжения

2) Сработал предохранитель

#### **Решение:**

1) Проверьте электророзетку и входной кабель.

2) Проверьте предохранитель

# **Предупреждение или Код ошибки: /**

#### **Проблема:**

Нет связи с ИБП

**Возможная причина:**

Интерфейсный кабель RS232 или USB поврежден или не подходит

# **Решение:**

Проверьте интерфейсный кабель

# **Предупреждение или Код ошибки: /**

#### **Проблема:**

Длительность автономной работы короче указанной в спецификации **Возможная причина:**

- 1) Аккумуляторы не полностью заряжены
- 2) Аккумуляторы изношены или повреждены

#### **Решение:**

- 1) Зарядите аккумуляторы до полной их зарядки
- 2) Замените аккумуляторы или обратитесь за консультацией к дилеру

## **Предупреждение или Код ошибки: FANF Проблема:** Отказ вентилятора охлаждения **Возможная причина:** Вентилятор неисправен **Решение:** Проверьте, работает ли вентилятор

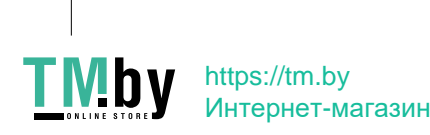

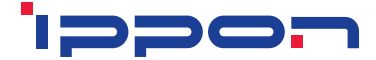

### **Предупреждение или Код ошибки: HIGH Проблема:**

Повышенное напряжение на аккумуляторе (перезарядка)

**Возможная причина:**

Перезаряд аккумулятора

#### **Решение:**

Переключение в «Режим питания» от аккумулятора произойдет автоматически после восстановления нормального напряжения аккумулятора и нормальной работы сети, ИБП автоматически переключится в режим работы от сети

#### **Предупреждение или Код ошибки: bLOW Проблема:**

Аккумуляторы разряжены

#### **Возможная причина:**

Напряжение аккумуляторов низкое

#### **Решение:**

Звуковой сигнал, звучащий каждую секунду, означает, что аккумулятор почти разряжен.

#### **Предупреждение или Код ошибки: bOPN Проблема:**

Открыт аккумуляторный блок

#### **Возможная причина:**

Аккумуляторный блок подключен неправильно

#### **Решение:**

Проведите тест аккумулятора. Проверьте, подключен ли аккумуляторный блок к ИБП. Проверьте, включен ли автоматический выключатель аккумулятора.

**Предупреждение или Код ошибки: CHGF Проблема:** Неисправен зарядный блок **Возможная причина:** Зарядное устройство неисправно **Решение:** Обратитесь в сервисный центр

# **Предупреждение или Код ошибки: dCHF Проблема:** Отказ преобразователя зарядного блока **Возможная причина:**

26 Зарядное устройство неисправно **Решение:** Обратитесь в сервисный центр

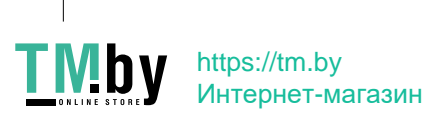

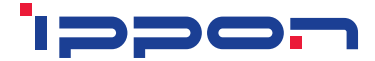

**Предупреждение или Код ошибки: bUSH Проблема:** Высокое напряжение в шине **Возможная причина:** Внутренняя ошибка ИБП **Решение:** Обратитесь в сервисный центр

**Предупреждение или Код ошибки: bUSL Проблема:** Низкое напряжение в шине **Возможная причина:** Внутренняя ошибка ИБП **Решение:** Обратитесь в сервисный центр

**Предупреждение или Код ошибки: bSFT Проблема:** Сбой при запуске шины **Возможная причина:** Внутренняя ошибка ИБП **Решение:** Обратитесь в сервисный центр

**Предупреждение или Код ошибки: bUSS Проблема:** Замыкание в шине **Возможная причина:** Внутренняя ошибка ИБП **Решение:** Обратитесь в сервисный центр

**Предупреждение или Код ошибки: TEPH Проблема:** Высокая температура инвертора **Возможная причина:** Внутренняя температура ИБП слишком высока **Решение:** Проверьте вентиляцию ИБП, проверьте температуру окружающей среды.

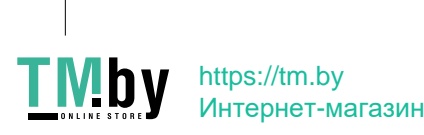

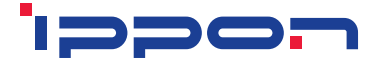

**Предупреждение или Код ошибки: ITPH Проблема:** Высокая температура окружающей среды **Возможная причина:** Слишком высокая температура окружающей среды **Решение:** Проверьте состояние окружающей среды

**Предупреждение или Код ошибки: INVH Проблема:** Высокое напряжение инвертора **Возможная причина:** Внутренняя ошибка ИБП **Решение:** Обратитесь в сервисный центр

**Предупреждение или Код ошибки: INVL Проблема:** Низкое напряжение инвертора **Возможная причина:** Внутренняя ошибка ИБП **Решение:** Обратитесь в сервисный центр

**Предупреждение или Код ошибки: ISFT Проблема:** Сбой плавного пуска инвертора **Возможная причина:** Внутренняя ошибка ИБП **Решение:** Обратитесь в сервисный центр

**Предупреждение или Код ошибки: NTCO Проблема:** Сбой термодатчика инвертора **Возможная причина:** Внутренняя ошибка ИБП **Решение:** Обратитесь в сервисный центр

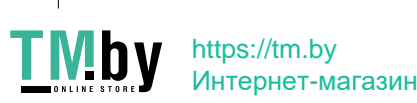

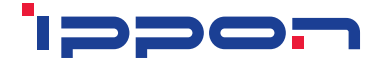

## **Предупреждение или Код ошибки: SHOR Проблема:**

Короткое замыкание на инверторе

**Возможная причина:**

Короткое замыкание на выходе

### **Решение:**

Отключите всю нагрузку. Выключите ИБП. Проверьте, нет ли короткого замыкания на выходе ИБП и в нагрузке. Удостоверьтесь, что короткое замыкание устранено, и ИБП не имеет внутренних неисправностей перед повторным включением.

**Предупреждение или Код ошибки: OVTP Проблема:** Сбой при превышении температуры **Возможная причина:** Перегрев **Решение:** Проверьте вентиляцию ИБП и температуру окружающей среды

**Предупреждение или Код ошибки: OVLD**

**Проблема:**

Перегрузка

**Возможная причина:**

Перегрузка

## **Решение:**

Проверьте подключенную нагрузку, отключите некоторые некритичные устройства нагрузки. Возможно, неисправность в устройствах нагрузки

#### **Предупреждение или Код ошибки: SITE**

**Проблема:**

Ошибка подключения

#### **Возможная причина:**

Провод фазы и нейтральный провод на входе ИБП перепутаны местами **Решение:**

Переверните вилку подключения ИБП на 180 градусов в розетке

# **Предупреждение или Код ошибки: EPO Проблема:** Статус «ЕРО» активен **Возможная причина:** Функция «ЕРО» активна

## **Решение:**

Проверьте состояние разъема и контактов «ЕРО»; деактивируйте функцию «ЕРО», замкнув либо разомкнув контакты (в зависимости от настроек системы)

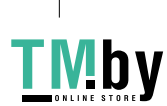

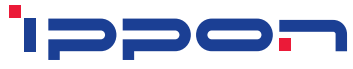

Перед обращением в сервисный центр соберите следующую информацию:

- 1. Номер модели ИБП, его серийный номер
- 2. Дата, когда случилась неисправность
- 3. Статус ИБП, отображаемый на LСD-дисплее, какие звуковые сигналы подаются ИБП
- 4. Состояние системы питания ИБП, типы нагрузки и её мощность, температура окружающей среды, условия вентиляции
- 5. Информация о емкости аккумуляторов, количестве подключаемых внешних батарейных модулей
- 6. Другая информация для полного описания проблемы

# **9. ОБСЛУЖИВАНИЕ**

# **9.1 Эксплуатация**

ИБП не содержит частей или деталей, требующих периодического обслуживания конечным пользователем.

# **9.2 Хранение**

Если аккумуляторные модули хранятся в климатических условиях с рекомендуемыми температурами, они должны подзаряжаться один раз в три месяца в течение 1 - 2 часов. Необходимо сократить интервалы между зарядками до двух месяцев, если место хранения подвергается воздействию высоких температур.

# **10. ОБЩИЕ ТЕХНИЧЕСКИЕ ХАРАКТЕРИСТИКИ**

# **10 .1 Электрические характеристики**

## **Вход**

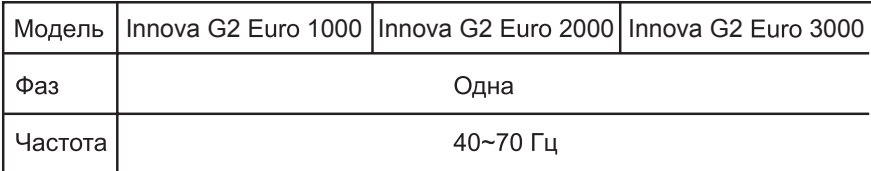

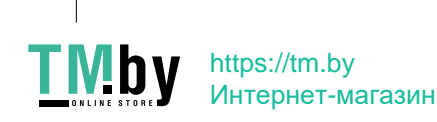

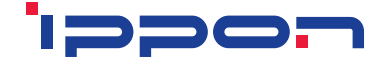

# **Выход**

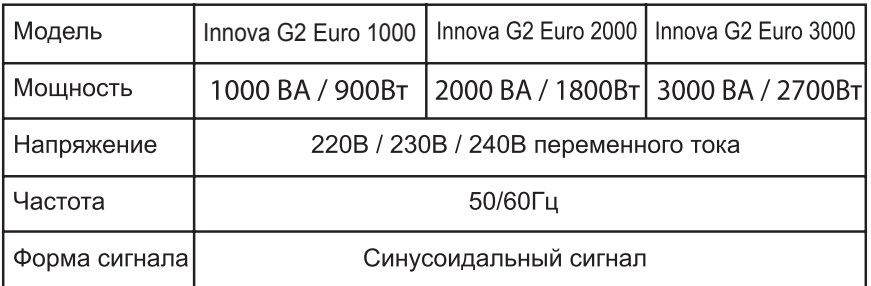

*Примечание: активная мощность определяется при входном напряжении*

# **Аккумуляторы**

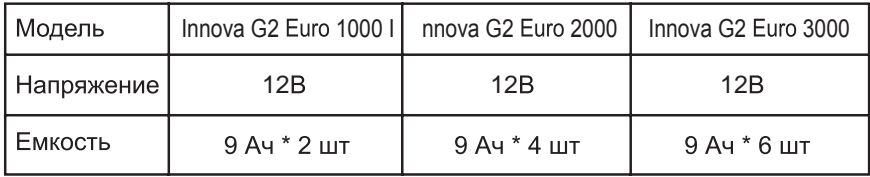

*\* Максимальная емкость аккумуляторных блоков может достигать 300 Ач, но для их полной зарядки может потребоваться долее длительное время.*

# **10.2 Условия эксплуатации**

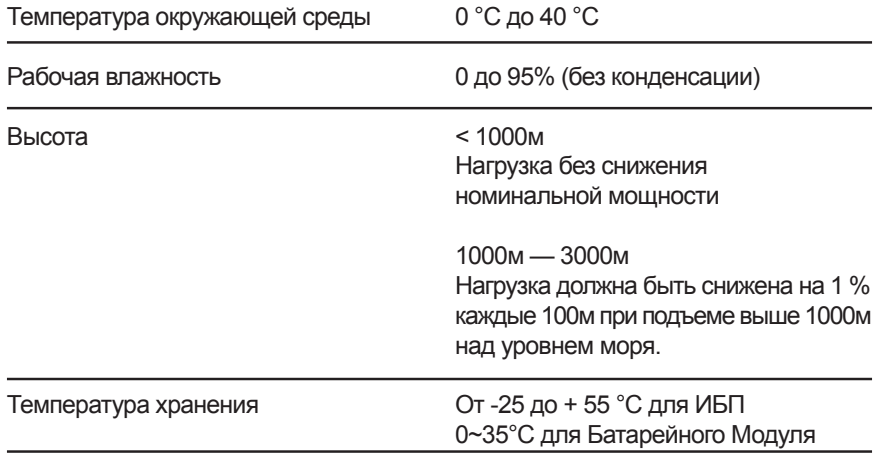

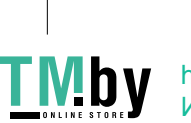

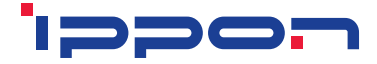

# 10.3 Габариты и вес

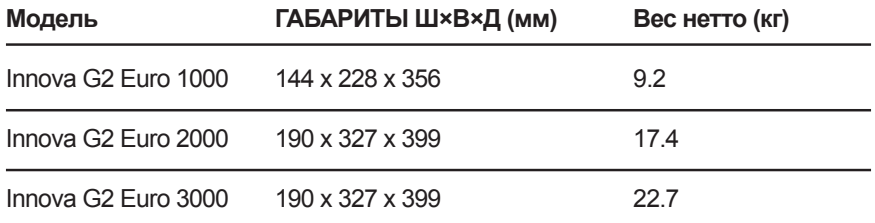

# 11. ВНЕШНИЕ ИНТЕРФЕЙСЫ

ИБП штатно оборудован разъемом для подключения по интерфейсу USB. Интерфейс RS232 и слоты для подключения дополнительных сетевых карт являются опциональными и зависят от модификации устройства.

# 11.1 Интерфейсы USB и RS-232 (опционально)

Чтобы установить связь между ИБП и компьютером, подключите компьютер к одному из интерфейсных портов на ИБП с использованием соответствующих кабелей.

# 11.2 USB / HID и поддержка SmartBattery

Интерфейс USB включает функцию SmartBattery («умный аккумулятор»), которая поддерживает HID (Human Interface Device) класс устройств питания. При использовании этой функции установка специального или дополнительного программного обеспечения не требуется. Компьютерная операционная система, такая как Windows / Linux / Mac OS, имеет встроенную функцию управления питанием и мониторинга. Когда компьютер под управлением такой операционной системы подключен к ИБП посредством USB-кабеля, ИБП автоматически распознается ОС как «ИБП аккумулятор HID класса», и пользователь может сконфигурировать поведение в случае разряда аккумулятора, например, автоматически выключить компьютер. ИБП с этой функцией также идеально подходят для резервного питания NAS (Network-Attached Storage).

# 11.3 Интерфейс AS400 (опционально)

Интерфейс имеет изолированные релейные выходы по типу «Сухие контакты» для ИБП, различные по виду: сбой электросети / электропитания, низкий уровень заряда аккумулятора, аварийный сигнал ИБП / ОК или на 32

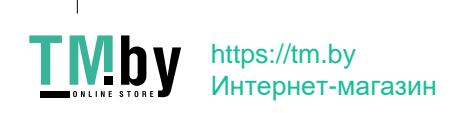

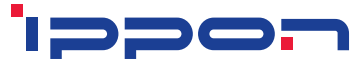

«Байпасе» и пр. Для получения более подробной информации ознакомьтесь с руководством пользователя AS400.

# 11.4 Интерфейс СМС (опционально)

Интерфейс СМС (англ. аббр.) обеспечивает подключение по протоколу Modbus со стандартным сигналом RS485. Для получения более подробной информации ознакомьтесь с руководством пользователя СМС.

# 11.5 Интерфейс NMC (опционально)

NMC (англ. аббр.) (Network Management Card) позволяет ИБП взаимодей ствовать в различных сетевых средах и с различными типами устройств. NMC обеспечивает удаленное управление ИБП через Интернет / локальную сеть, а также сбор информации о состоянии ИБП по протоколу SNMP. Для получения более подробной информации ознакомьтесь с руководством пользователя NMC.

# 12. ПРОГРАММНОЕ ОБЕСПЕЧЕНИЕ

## Программное обеспечение для свободной загрузки - WinPower

WinPower - это новое программное обеспечение (далее «ПО») для мониторинга ИБП, которое обеспечивает удобный интерфейс для управления вашим ИБП. При сбое электропитания это уникальное ПО обеспечивает безопасное автоматическое выключение для сложных компьютерных систем. При помощи этого ПО пользователи могут удаленно осуществлять мониторинг и управление любым ИБП в локальной сети, независимо от того, насколько ИБП удалены от пользователя.

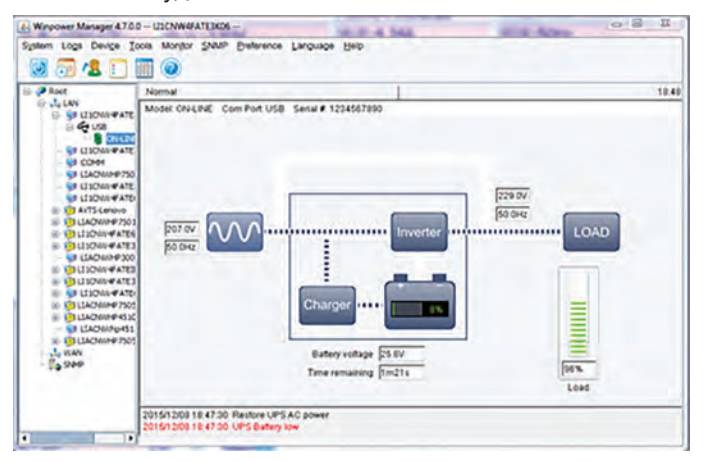

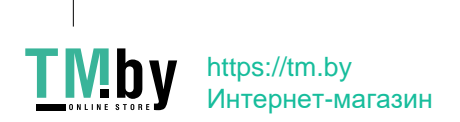

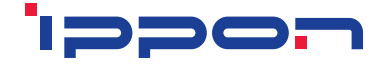

### **Установка ПО:**

- 1. Посетите официальный сайт IPPON по адресу: http://www.ippon.ru
- 2. Выберите вашу операционную систему и следуйте подсказкам для загрузки ПО на компьютер.
- 3. Загрузите необходимые файлы и запустите процедуру установки. При запросе введите серийный номер: 511C1-01220-0100-478DF2A для инсталяции ПО.

# **ПРИЛОЖЕНИЕ 1: ЗАДНЯЯ ПАНЕЛЬ (МОДИФИКАЦИЯ SCHUKO)**

# **Innova G2 Euro 1000**

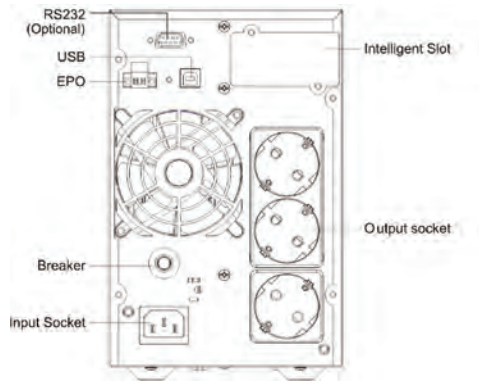

# **Innova G2 Euro 2000**

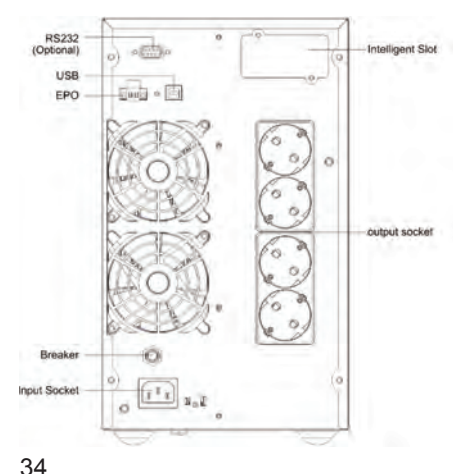

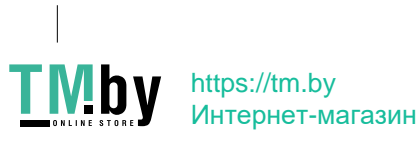

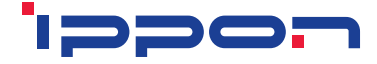

# **Innova G2 Euro 3000**

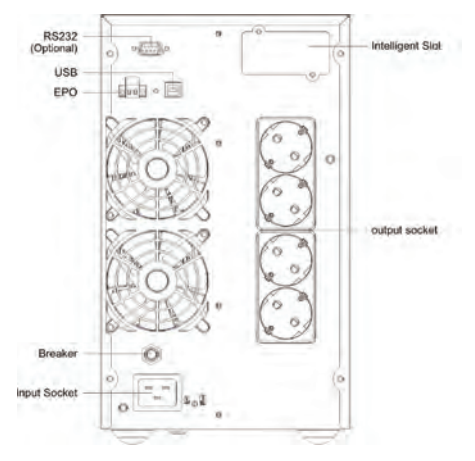

# **Термины, используемые в Приложении 1**

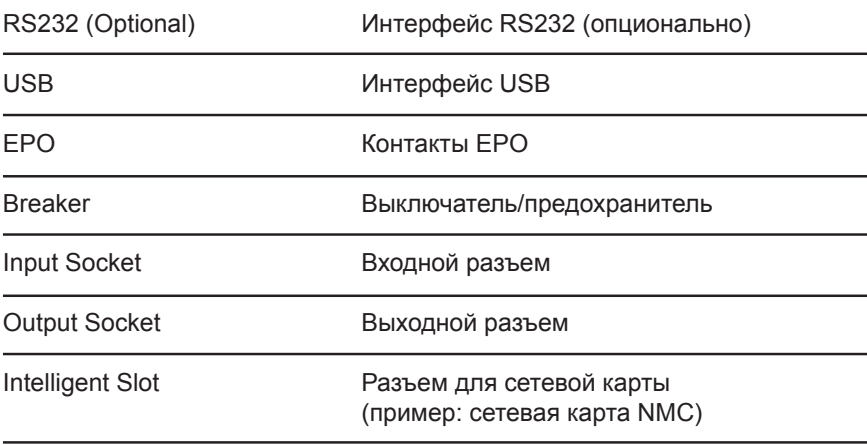

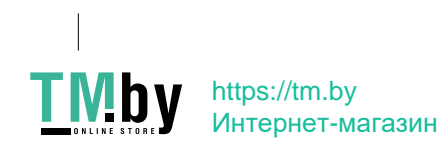

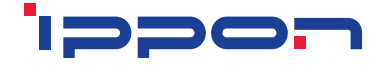

#### Назначение:

Данное устройство предназначено для электропитания при кратковременном отключении основного источника электропитания.

#### Условия реализации:

Изделие предназначено для реализации через розничные торговые сети и не требует специальных условий.

#### Условия утилизации:

Для утилизации изделия, пожалуйста, обратитесь в авторизованный сервисный центр.

# 13. ТЕХНИЧЕСКИЕ ХАРАКТЕРИСТИКИ

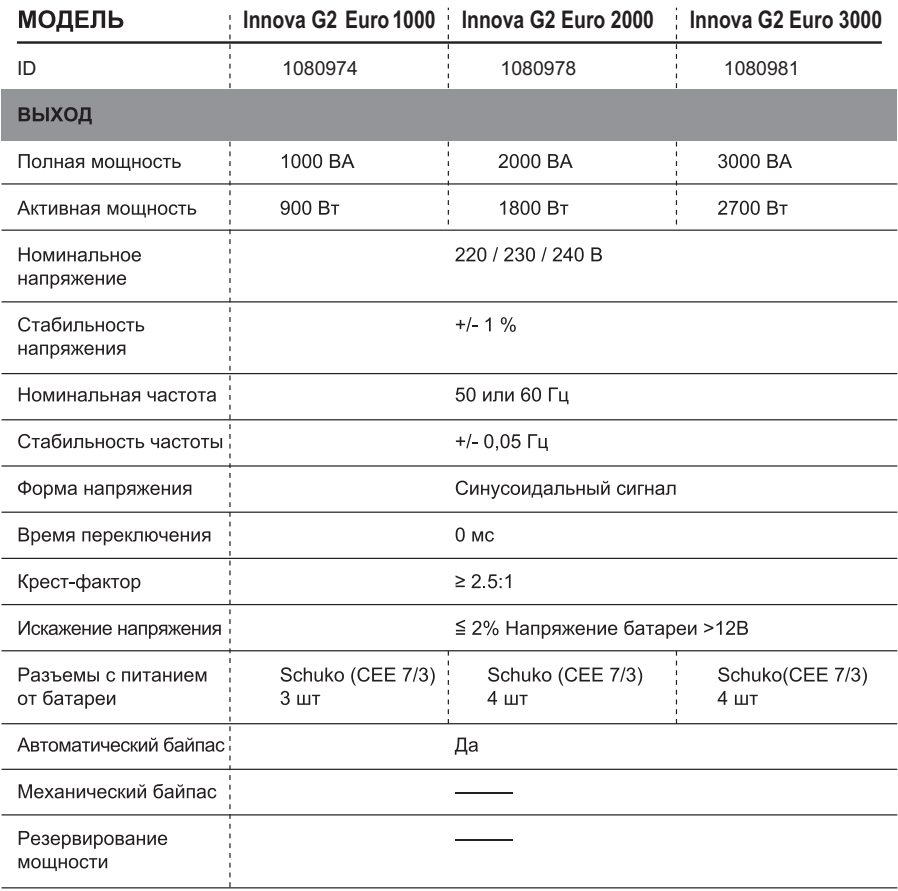

36

**TMDY** https://tm.by<br> **MHTEPHET-MATASHH** 

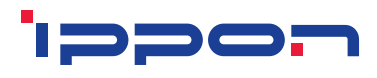

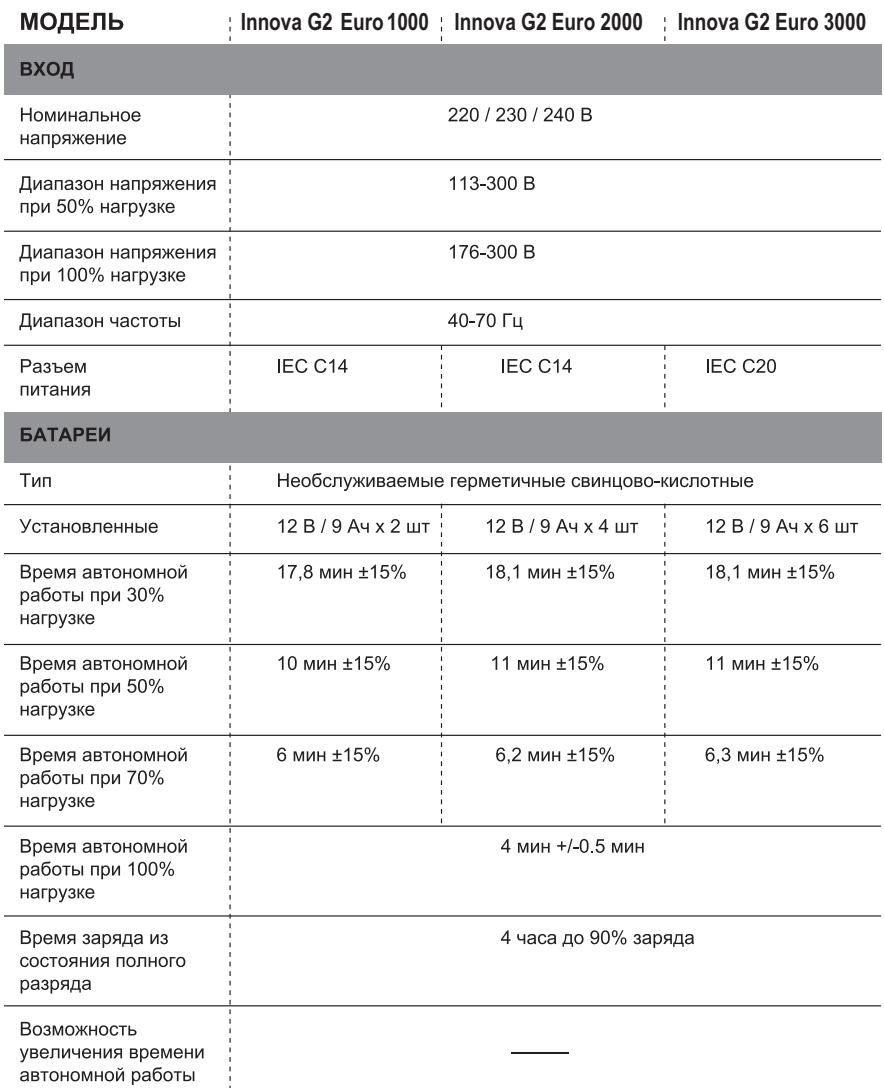

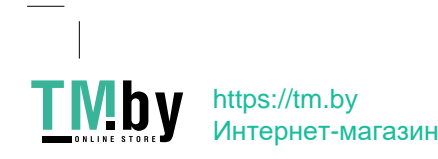

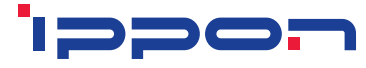

МОДЕЛЬ

**Innova G2 Euro 1000 | Innova G2 Euro 2000 | Innova G2 Euro 3000** 

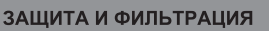

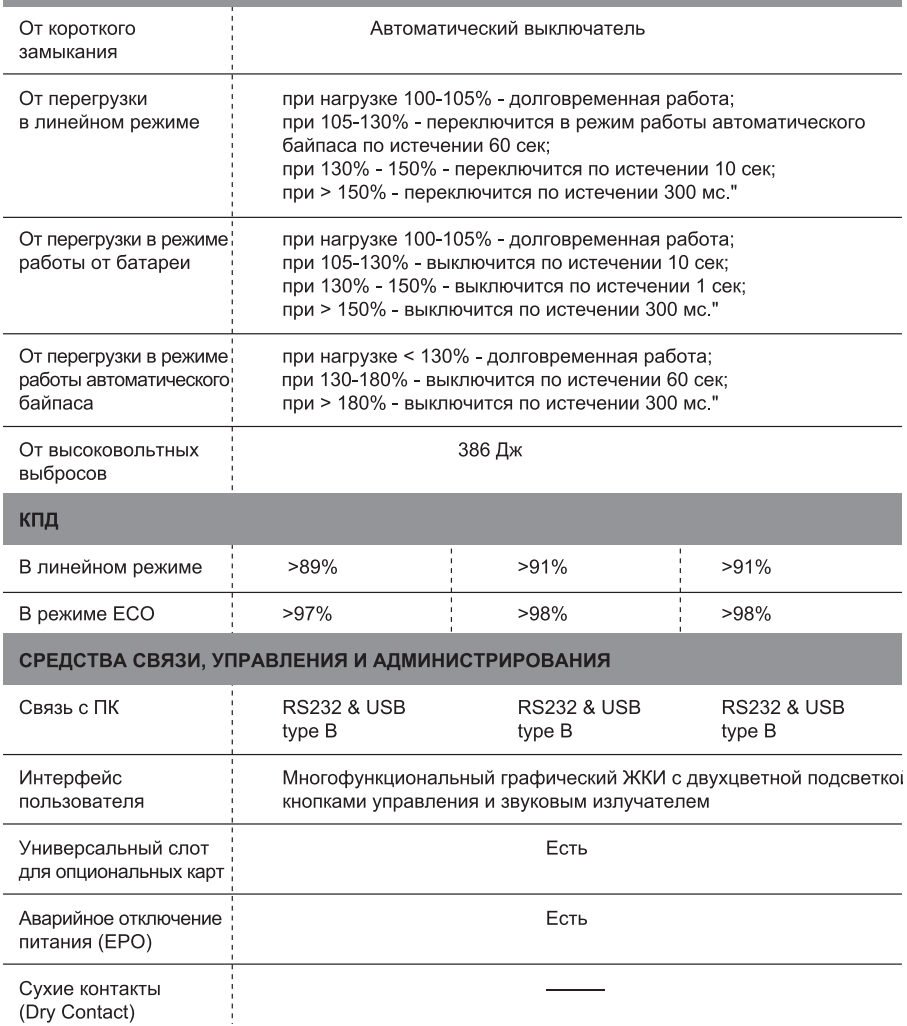

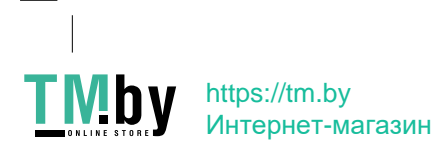

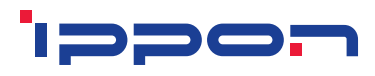

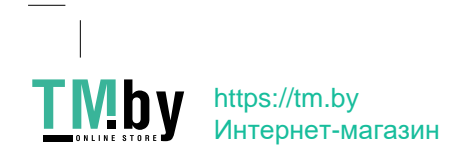

 $\overline{\phantom{a}}$ 

# ippon

# **ИЗГОТОВИТЕЛЬ**

#### Ниппон Клик Системс ЛЛП

Адрес: 40 Виллоугхби Роад, Лондон Н8 ОЖГ, Соединенное Королевство Великобритании и Северной Ирландии Сделано в Китае

#### **Nippon Klick Systems LLP**

Address: 40 Willoughby Road, London N8 OJG, The United Kingdom of Great Britain and Northern Ireland Made in China

# **ИМПОРТЕР**

**ООО «ХАСКЕЛ»** 119192, г. Москва, пр. Мичуринский, д. 11, корпус 4, помещение III, ком. 4

Для получения более подробной информации об устройстве посетите сайт: www.ippon.ru Изготовитель оставляет за собой право изменения комплектации, технических характеристик и внешнего вида товара. Гарантийный срок: 2 год Срок службы: от 3 до 5 лет в зависимости от условий эксплуатации Дата производства указана на упаковке

 $\mathbf y$  https://tm.by Интернет-магазин